### ClutTEX マニュアル (バージョン 0.5)

#### ARATA Mizuki

2020 年 2 月 6 日

# 目次

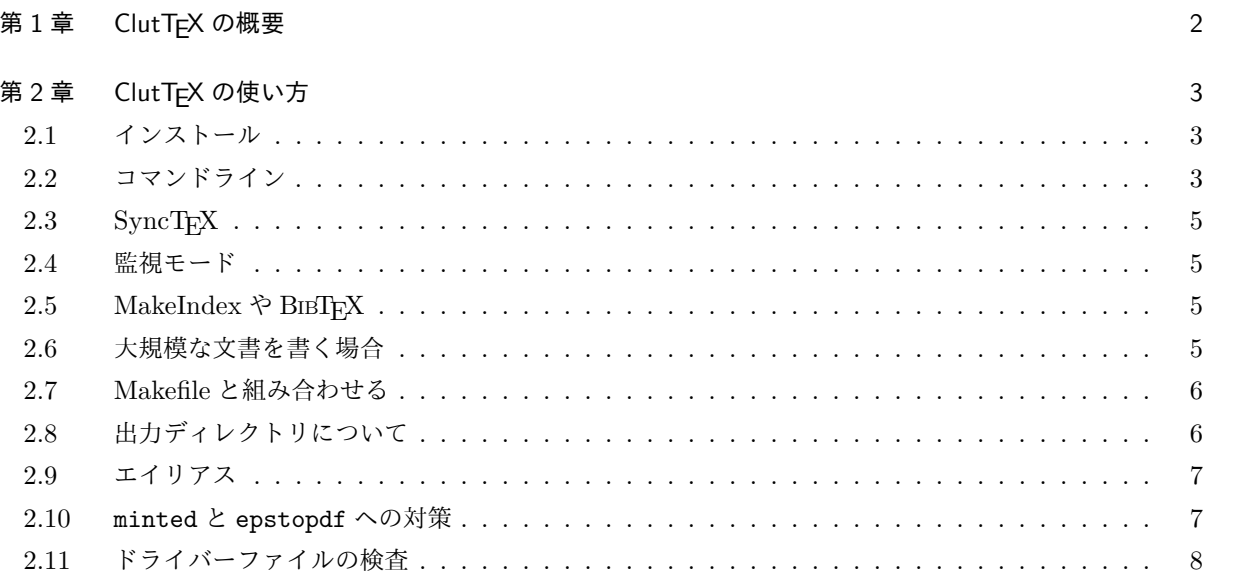

### <span id="page-2-0"></span>第 1 章

# ClutTEX の概要

ClutTFX は、LATFX 処理の自動化ツールである。基本的な特徴として、

- 作業ディレクトリを.aux や.log 等の「余計な」ファイルで散らかさない
- •(相互参照の解決などで)複数回処理を行う必要がある場合に、必要な回数だけ自動で処理する
- 入力ファイルを監視し、変更があった場合に自動で再処理する(--watch オプション[\\*1](#page-2-1))
- MakeIndex, BIBTFX, Biber 等のコマンドを自動で実行する (--makeindex オプション, --bibtex オ プション, --biber オプション)
- pTEX 系列の処理系で PDF を生成する場合、別途 dvipdfmx を実行する必要がない(自動で dvipdfmx を実行する)もしも DVI ファイルが欲しいのであれば、--output-format=dvi を指定すれば良い。

などがある。

LATFX 処理の自動化ツールとしては latexmk が普及している。そのような既存のツールに対する ClutTFX の最大の差別化ポイントは「作業ディレクトリを散らかさない」ことである。

.aux 等の補助ファイルは「処理後に消す」のではなく、「隔離された場所に生成させる」。そのため、「相互 参照を使う文書の処理に関して、ClutTEX を使わない場合に比べて ClutTEX を使う場合に実行回数が増え る」ようなことは基本的にはない[\\*2](#page-2-2)。

<span id="page-2-1"></span><sup>\*1</sup> Unix 系 OS では、別途プログラムが必要。

<span id="page-2-2"></span><sup>\*2</sup> PC の再起動直後など、テンポラリディレクトリーが空の場合を除く。

### <span id="page-3-0"></span>第 2 章

# ClutTEX の使い方

#### <span id="page-3-1"></span>2.1 インストール

ClutTFX は最新の TFX Live に収録されている。よって、TFX Live を利用している方は、TFX Live の更 新 (コマンドなら tlmgr upgrade --all) を行えば ClutTFX がインストールされる。

何らかの理由により手動でインストールしたい場合は、GitHub[\\*1](#page-3-3)からアーカイブをダウンロードし、その 中にある bin/cluttex か bin/cluttex.bat を PATH の通った場所にコピーする。

#### <span id="page-3-2"></span>2.2 コマンドライン

基本的な使い方:

#### cluttex -e ENGINE OPTIONs [--] INPUT.tex

基本的なオプション:

-e, --engine=ENGINE 使用する TEX エンジン・フォーマットを指定する。ENGINE は以下のいずれかを 指定する:pdflatex, pdftex, lualatex, luatex, luajittex, xelatex, xetex, latex, etex, tex, platex, eptex, ptex, uplatex, euptex, uptex. 必須。

-o, --output=FILE 出力ファイル名を指定する。デフォルト:JOBNAME.FORMAT

- --fresh 補助ファイルを削除してから処理を行う。--output-directory との併用はできない。
- --max-iterations=N 相互参照の解決等のために最大何回処理を行うかを指定する。デフォルト:3
- --watch 入力ファイルを監視する。別途、fswatch プログラムまたは inotifywait プログラムが必要とな る場合がある。詳しく[はセクション](#page-5-1) 2.4を参照。
- --color[=WHEN] ターミナルへの出力を色付けする。WHEN は always, auto, never のいずれかを指定 する。--color 自体を省略した場合は auto, WHEN を省略した場合は always が使用される。
- --includeonly=NAMEs \includeonly{NAMEs}を挿入する。
- --make-depends=FILE Makefile 用の依存関係を FILE に書き出す。

--engine-executable=COMMAND 実際に使う TFX コマンドを指定する。

--tex-option=OPTION, --tex-options=OPTIONs TFXに追加のオプションを渡す。

<span id="page-3-3"></span><sup>\*1</sup> <https://github.com/minoki/cluttex>

--dvipdfmx-option=OPTION, --dvipdfmx-options=OPTIONs dvipdfmx に追加のオプションを渡す。 --[no-]change-directory TEX の実行時に、出力ディレクトリに移動する。シェルエスケープするパッ ケージを利用する場合に有用となる可能性がある。

-h, --help

-v, --version

-V, --verbose

--print-output-directory --output-directory の値を標準出力に出力して、そのまま終了する。

--package-support=PKG1[,PKG2,...,PKGn] 外部コマンドを実行するパッケージ用の個別の対策を有効 にする。現在のところ、minted と epstopdf に対応している。

--check-driver=DRIVER いくつかのパッケージについて、正しいドライバーファイルが読み込まれてい ることを検査する。DRIVER は dvipdfmx, dvips, or dvisvgm のいずれかである。このオプション は--output-format=dvi が指定された場合にのみ指定できる。

補助コマンド実行用のオプション:

--makeindex=COMMAND MakeIndex を実行する。

--bibtex=COMMAND BIBTFXを実行する。

--biber[=COMMAND] Biber を実行する。COMMAND のデフォルト値:biber

--makeglossaries[=COMMAND] makeglossaries を実行する。このオプションは試験的なものである。

TFX 互換オプション:

--[no-]shell-escape

--shell-restricted

--synctex=NUMBER SyncTEX 用のファイルを生成する。注意点として、.synctex.gz ファイルは.pdf ファイルと同じディレクトリに生成される。詳しく[はセクション](#page-5-0) 2.3を参照。

--[no-]file-line-error デフォルト:Yes

--[no-]halt-on-error デフォルト:Yes

--interaction=STRING STRING は batchmode, nonstopmode, scrollmode, errorstopmode のいずれ か。デフォルト:nonstopmode

--jobname=STRING

--fmt=FORMAT

- --output-directory=DIR (TEX 処理系にとっての)出力ディレクトリを指定する。補助ファイルはここ で指定されたディレクトリに生成される。デフォルト:テンポラリディレクトリのどこか
- --output-format=FORMAT 出力フォーマットを指定する。pdf または dvi を指定できる。デフォルト: pdf

長いオプションは基本的にハイフンを二つ必要とするが、TEX 互換オプションに関してはハイフンが一つ でも受理される(例:-color は受理されないが-synctex=1 は受理される)。短いオプションを複数繋げる書 き方には対応していない(例:-Ve pdflatex とは書けない)。

#### <span id="page-5-0"></span>2.3 SyncT<sub>F</sub>X

--synctex=1 オプションを使うと SyncTFX 用のファイルを生成させる。

ClutTEX のモットーは「作業ディレクトリを汚さない」であるが、.synctex.gz ファイルに関しては PDF ファイルと同じ場所に生成される。これは、.synctex.gz ファイルが PDF ファイルと同じ場所にないと SyncTFX が動作しないためである。

#### <span id="page-5-1"></span>2.4 監視モード

ClutTEX に--watch オプションを指定して起動した場合、文書の処理後に監視モードに入る。

Windows 上では、ClutTFX 単体でファイルシステムの監視を行う。一方で、それ以外の OS (Unix 系)で は、fswatch[\\*2](#page-5-4)プログラムまたは inotifywait プログラムが予めインストールされている必要がある。

#### <span id="page-5-2"></span>2.5 MakeIndex や BIBTFX

MakeIndex や BIBTEX を使って処理を行う場合は、--makeindex や--bibtex 等のオプションを指定する。 オプションの引数としては、実際に処理に使うコマンド名(makeindex や mendex)を指定する。

Biber を使って文献リストを処理する場合、使用すべきオプションは--bibtex=biber ではなく--biber である。

#### <span id="page-5-3"></span>2.6 大規模な文書を書く場合

LATEX で大きな文書を書く場合は\include コマンドによってファイル分割を行うことが多いだろう。この 際に\includeonly コマンドを使うと、処理時に「一部のファイルしか処理しない」ようにできて、処理時間 の削減ができる。しかし、\includeonly コマンドを TFX ソース中に記述していちいち切り替えるのは面倒 である。

そこで、ClutTFX では\includeonly コマンドを--includeonly オプションによって指定できるようにし た。使用例[はセクション](#page-6-0) 2.7を参照せよ。

Tips: includeonly を使用する際は、--makeindex 等のオプションは使用しない方が良い。

処理時間の削減方法として、--max-iterations=1 を指定するという手もある。デフォルトでは ClutTFX は相互参照等を正しくするために TFX を複数回実行する。だが、大規模な文書であれば TFX を一回実行 するのには数十秒や数分かかり、複数回実行すればその数倍の時間がかかる。作業中の文書に関してそれ だけの時間をかけて相互参照等を正しくするのは時間の無駄であろう。であれば、作業中の文書に関して は--max-iterations=1 を指定して TFX の実行回数を最小限に止めることが有効と考えられる。

<span id="page-5-4"></span><sup>\*2</sup> <http://emcrisostomo.github.io/fswatch/>

#### <span id="page-6-0"></span>2.7 Makefile と組み合わせる

各プロジェクトに応じたコマンドを毎回打ち込むのは大変なので、Makefile と組み合わせると良いだろ う。例:

main.pdf: main.tex chap1.tex chap2.tex cluttex -e lualatex -o \$@ --makeindex=mendex \$<

main-preview.pdf: main.tex chap1.tex chap2.tex cluttex -e lualatex -o \$@ --makeindex=mendex --max-iterations=1 \$<

chap1-preview.pdf: main.tex chap1.tex cluttex -e lualatex -o \$@ --max-iterations=1 --includeonly=chap1 \$<

chap2-preview.pdf: main.tex chap2.tex

cluttex -e lualatex -o \$@ --max-iterations=1 --includeonly=chap2 \$<

--make-depends オプションを使うと、依存関係を Makefile のルールとしてファイルに書き出すことがで きる。これを使うと、main.tex, chap1.tex, chap2.tex の 3 つのファイルからなる文書を以下の Makefile で処理させることができる。この際、main.pdf の依存先に chap1.tex と chap2.tex を明示しなくても良い。

```
main.pdf: main.tex
```
cluttex -e lualatex -o \$@ --make-depends=main.pdf.dep \$<

-include main.pdf.dep

ただし、--make-depends オプションはまだ実験的なものであり、--makeindex 等の他の機能との組み合 わせがうまく動かなかったり、将来のバージョンで仕様が変更されるかもしれない。

#### <span id="page-6-1"></span>2.8 出力ディレクトリについて

デフォルトでは、.aux ファイル等の補助ファイルは、テンポラリディレクトリ以下の適当なディレクトリ に生成される。このディレクトリ名は、以下の 3 要素に依存する:

- 入力ファイルの絶対パス
- --jobname オプション
- --engine オプション

一方、以下の要素はディレクトリ名に影響しない:

```
• --includeonly
```
• --makeindex, --bibtex, --biber, --makeglossaries

もし何らかの事情で自動生成された出力ディレクトリの位置を知りたければ、ClutTEX を--printoutput-directory オプションを使うとよい。例えば、Makefile の clean ターゲットは次のように書ける:

clean:

-rm -rf \$(shell cluttex -e pdflatex --print-output-directory main.tex) -rm main.pdf

出力ディレクトリに生成された補助ファイルは、--fresh オプションを指定しない限り、ClutTFX が消去 することはない。一方、テンポラリディレクトリを使用するということは、PC の再起動時に補助ファイルが 削除される可能性があるということでもある。

#### <span id="page-7-0"></span>2.9 エイリアス

Unix 用コマンドの中には、自身の名前によって挙動を変えるものがある。つまり、あるコマンドに対して シンボリックリンクリンクによって別名をつけると、元のコマンドと別名によって挙動を変える。TEX Live でも、

- extractbb, dvipdfmx は xdvipdfmx へのエイリアス
- repstopdf は epstopdf へのエイリアス

という例がある。

cluttex が cl(エンジン名) として呼び出された場合、使用されるエンジン名 (--engine オプション) が それに指定される。

例えば、cllualatex は cluttex --engine lualatex の別名であり、clxelatex は cluttex --engine xelatex の別名である。

#### <span id="page-7-1"></span>2.10 minted と epstopdf への対策

一般に、外部コマンド実行(シェルエスケープ)を行うパッケージは-output-directory を指定した際に 正常に動作しない。したがって、ClutTEX の下ではそういうパッケージはうまく動かない。

一方で、パッケージによっては-output-directory の値を指示するためのパッケージオプションを持って いるものがある。例えば、minted の outputdir オプション、epstopdf の outdir オプションがそれである。

ClutTEX からこれらのパッケージオプションを指定することはできるが、そのためには使用するパッケージ を ClutTEX が事前に知っておかねばならない。使用するパッケージを ClutTEX に知らせるには、--packagesupport オプションを使う。

例えば、minted を使う文書を処理する場合は次のように実行すれば良い:

cluttex -e pdflatex --shell-escape --package-support=minted document.tex

#### <span id="page-8-0"></span>2.11 ドライバーファイルの検査

ClutTEX は、いくつかのパッケージについて正しいドライバーファイルが読み込まれていることを検査す ることができる。現在のバージョンで対応しているパッケージは graphics(x), color, expl3, hyperref, xy である。

PDF モードの場合、ドライバーの検査は常に行われる。DVI モードで検査を有効にするには、--checkdriver オプションを使用する。